# How to Create a Tech Docs Builder to Automate Builds

**PRESENTED BY**

Jenny Pittman, Sr. Technical Writer, BeyondTrust

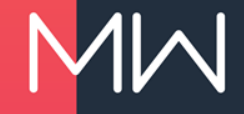

### **PROJECTS ARE LIKE BORED RABBITS**

- Tech Com projects were multiplying
	- Master project
	- Four children
	- Up to 39 languages
- But wait, there's more!
	- Acquired Lieberman Software: one new project

= 44 projects

- Acquired Avecto: two new projects
- Acquired BeyondTrust: forty new projects

### **NOW, THAT'S A LOT OF PROJECTS!**

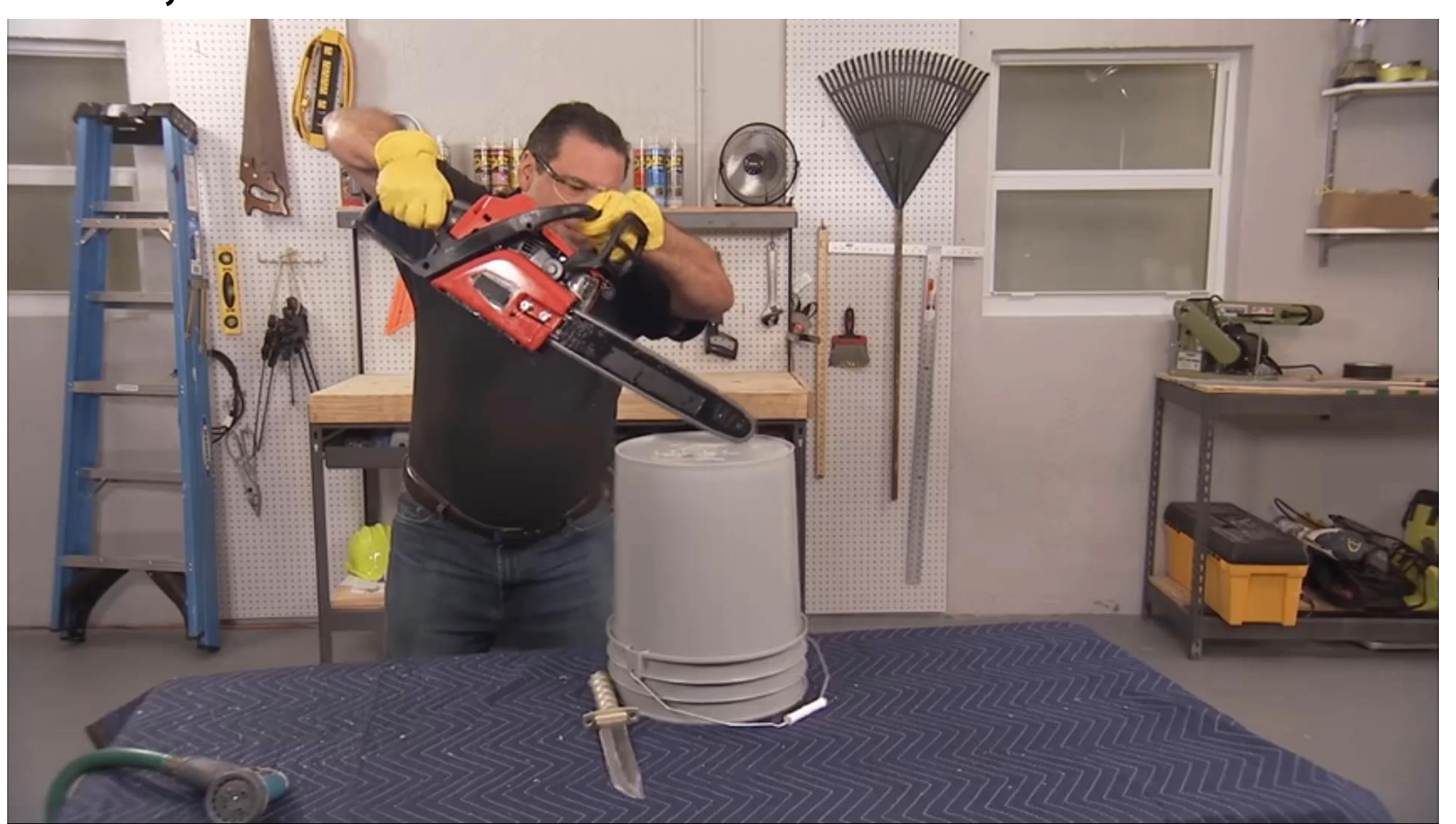

### **WHEN I WAS GOING TO ST. IVES…**

- Currently working with 22 projects
- Each project has 2 to 165 targets

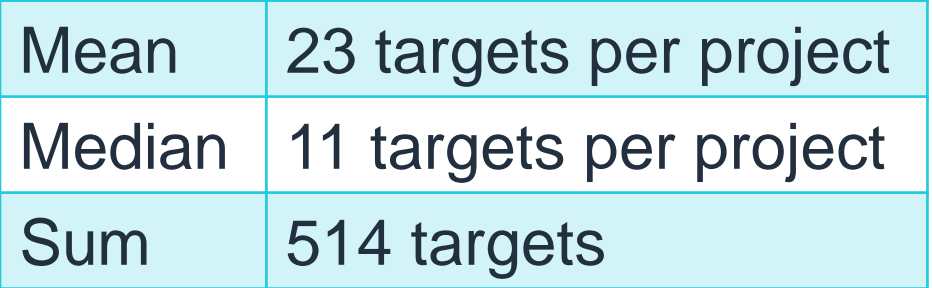

# THE SOLUTION?<br>
It's madbuild.exe<br>
to the rescue!

### **CODE IN A CODE IN A CODE**

- Complex code to simplify a complex process for non-technical users
	- HTA skin
	- VBScript
	- Command line
	- Madbuild.exe
	- Text file
- User experience: easy-peasy

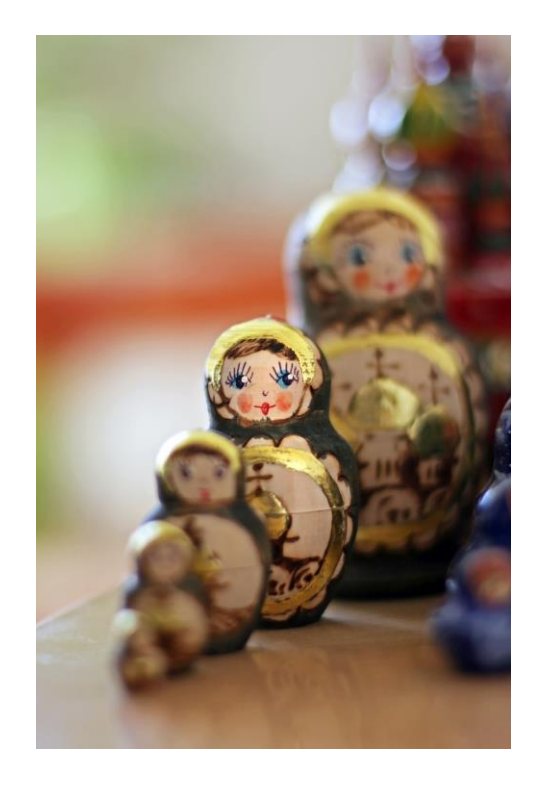

### **STARTER CODE TO BUILD YOUR TARGETS**

- Lightweight script
- Works in most environments
- Modify to your own environment

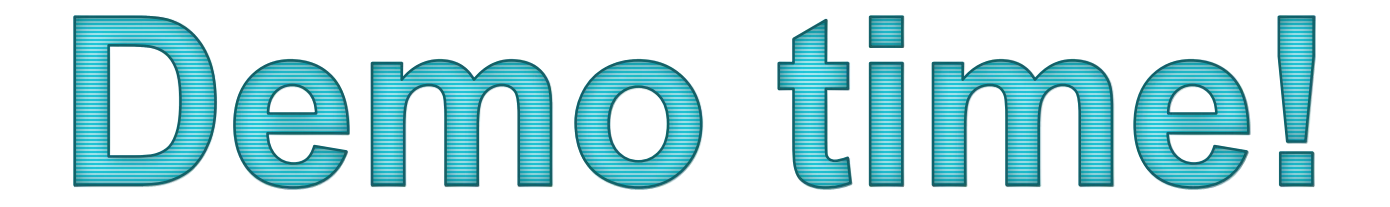

# So, how does it work?

## Let's talk about **madbuild.exe**

• Madbuild.exe is a command line executable that allows you to run builds outside of the Flare application.

• Madbuild.exe is run from a command line or a batch file.

### **FIRST, FIND FLARE**

The batch file should show:

CD /D "C:\Program Files\MadCap Software\MadCap Flare 14\Flare.app"

- The command line must run from where the Flare app lives, and CD /D moves both its drive and its directory.
- To get HTA to write this to the batch file:

outFile.WriteLine "CD /D ""C:\Program Files\MadCap Software\MadCap Flare 14\Flare.app"""

- The first quote tells the script to start writing.
- The second two quotes tell the script to write a quote.
- The third three quotes tell the script to write a quote, then stop writing.

### **NEXT, DESIGNATE TARGETS**

The batch file should show:

madbuild -project "C:\MadWorld\EN-Knit\EN-Knit.flprj" -target "knittingfor-nerds.fltar"

• To get HTA to write this to the batch file:

outFile.WriteLine "madbuild -project """ & tarObj.tarFullPath & """ -target & targetFold & tarObj.tarName &

- The first quote tells the script to start writing to the output file.
- The next three quotes tell the script to write a quote, then stop (or start) writing literally.
- The ampersands join a literal with a variable (or two vars).
- The last four quotes start a literal, write a quote, then stop writing.

# Key knowledge: object-oriented programming

### **LEGO EXAMPLE: LEGO OBJECT CLASS**

- A LEGO person is an object with its own class, **objLego**.
- The **objLego** class has four variables: **.name**, **.legs**, **.arms**, and **.head**.

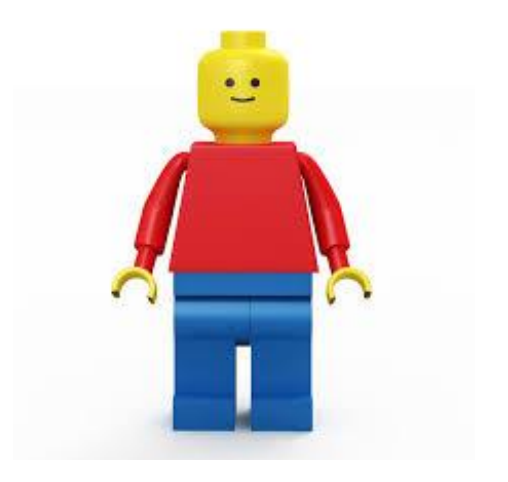

### **I NEED A HERO ARRAY!**

- We create a **heroArr** list to store our LEGO objects.
- Each time we add a hero, we create a new **objLego**.

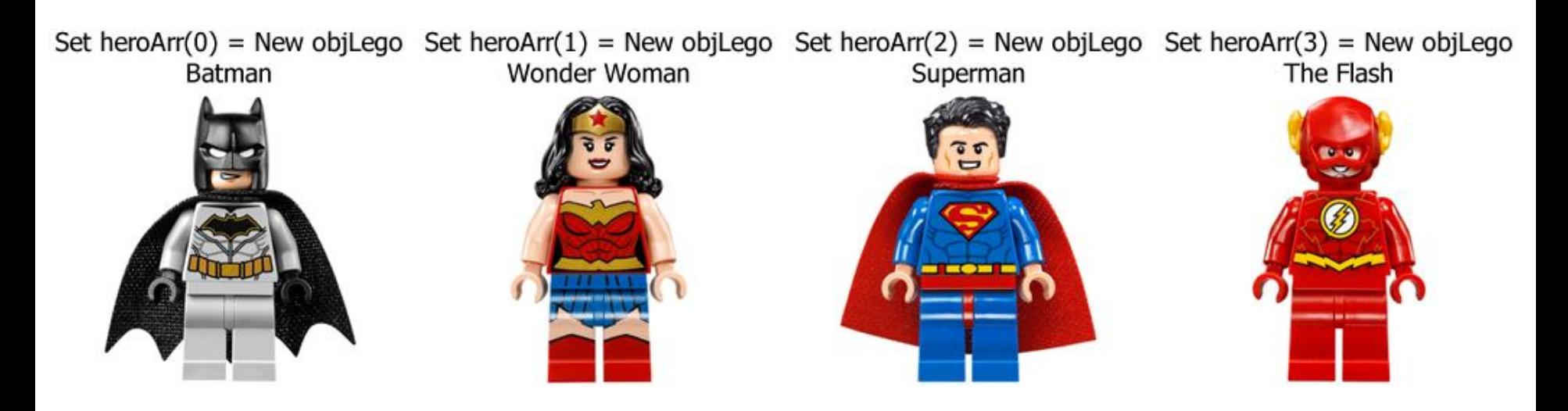

### **ACCESS A SPECIFIC HERO**

• If we call **heroArr(1).name**, we get **"Wonder Woman"**.

- **heroArr(1).head** returns
- **heroArr(1).arms** returns

• **heroArr(1).legs** returns

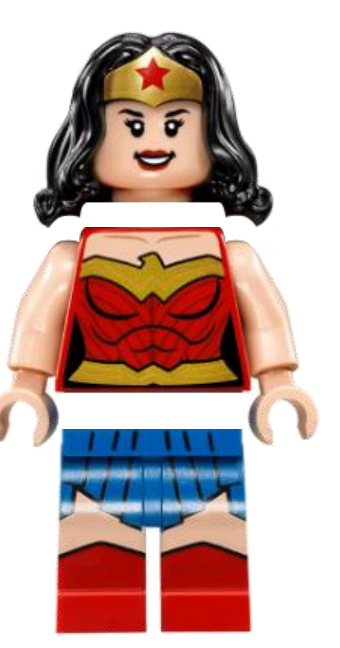

### **REAL EXAMPLE: AVAILABLE TARGET CLASS**

Given the path C:\MadWorld\EN-Knit\Project\Targets\patterns\yoda.fltar

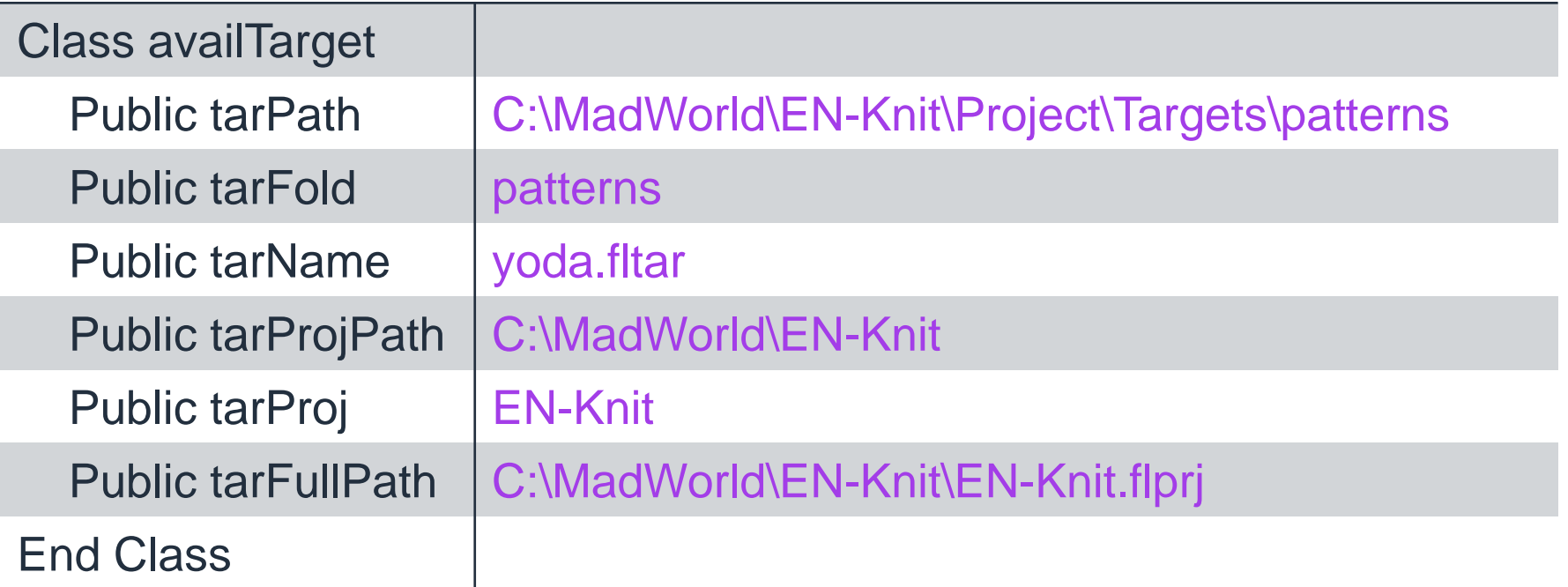

### **BUILD YOUR KNOWLEDGE**

- For a deeper but still comprehensible explanation, read **How to explain object-oriented programming concepts to a 6-year-old**
- [https://medium.freecodecamp.org/object-oriented](https://medium.freecodecamp.org/object-oriented-programming-concepts-21bb035f7260)programming-concepts-21bb035f7260

# Other important stuff to know

### **GET TO KNOW THE WINDOWS SCRIPT HOST**

• Necessary to interact with files and folders

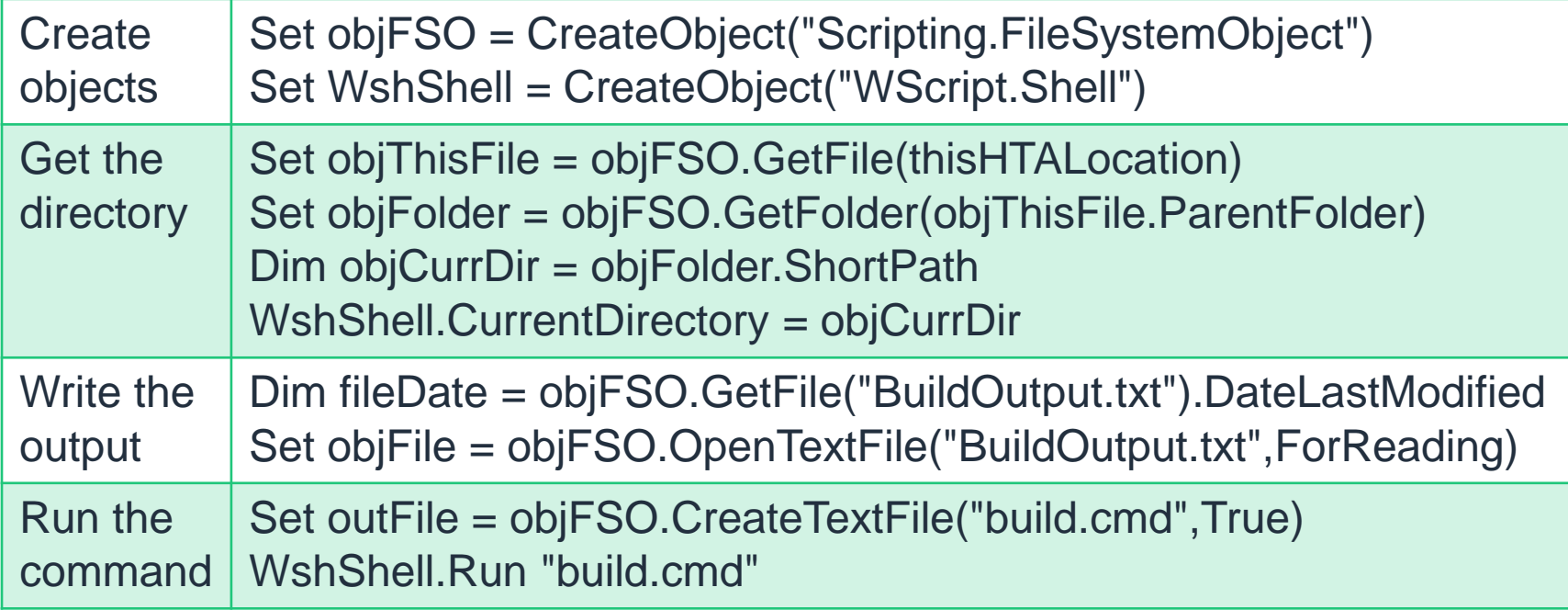

### **HAVE A PLAN TO CHECK RESULTS**

- Summary log: Key output messages to show build start, errors, and completion
- Full log: All messages shown for full details
- Text file: All messages saved to a text file for later review
	- You could modify this code to save the text file with a timestamp in the name so your records don't get overwritten

### **BE SELECTIVE WITH SELECT BOXES**

- Great way to link two bits of info
- Assign really useful info as the value
- Keep the text short and sweet

```
Set objOpt = document.CreateElement("OPTION")
objOpt.Value = projPath
objOpt.Text = projName
document.getElementById("sel1").appendChild(objOpt)
```
# Where do we go from here?

### **LESSONS LEARNED**

- Keep that code clean
- Comment, comment, comment!
- Account for different structures and settings
- Version your code
- Scalable solutions are great...
- But sometimes, you have to just make it work *right now*

### **DREAM ON**

- Make the builder work with source control: pull, push, branch, merge, etc.
- Schedule builds to run later and/or on a recurring basis
- Import resources through Flare and/or directly through the file system
- Search projects and targets by name
- Filter targets by condition tag
- Filter targets by type: PDF, HTML5, Word, etc.

### **DOWNLOAD THE BUILDER!**

• <https://github.com/jennyapittman/tech-docs-builder>

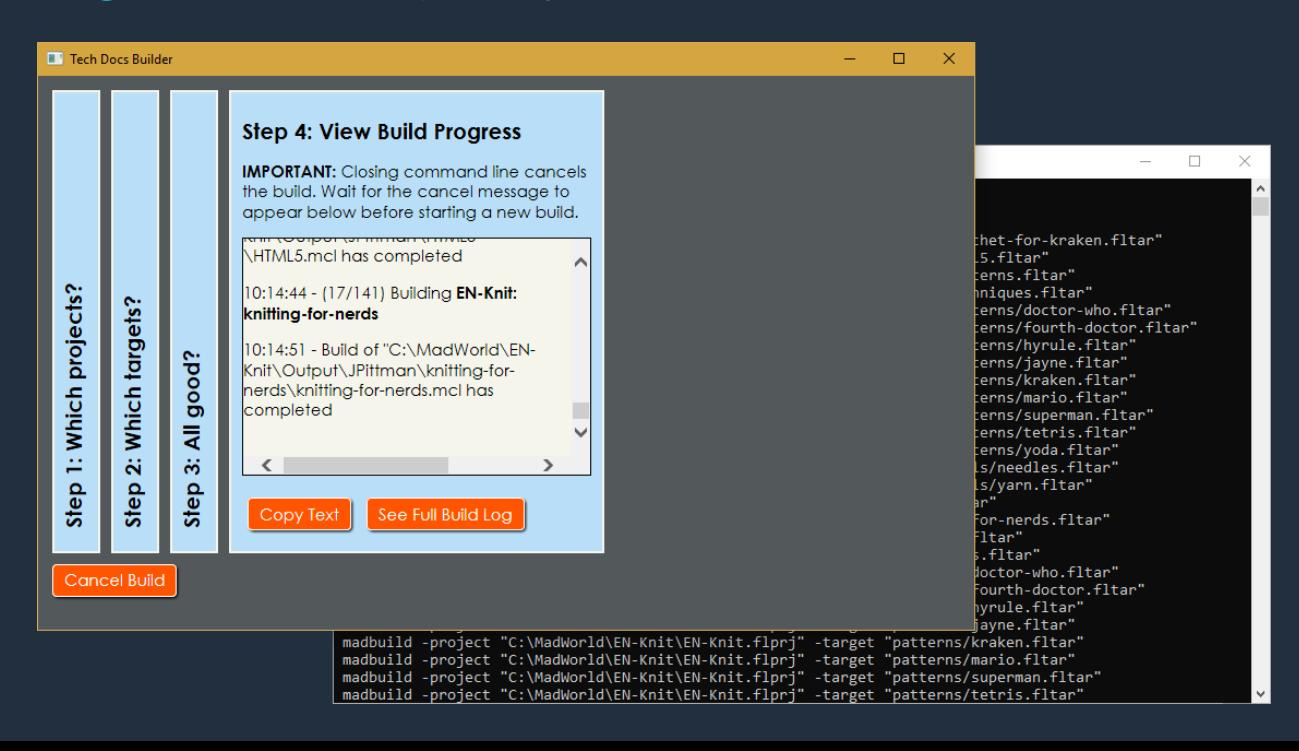

### **RESOURCES**

- https://help.madcapsoftware.com/flare2018r2/Content/Fla [re/Output/Building-Targets-Using-Command-Line.htm](https://help.madcapsoftware.com/flare2018r2/Content/Flare/Output/Building-Targets-Using-Command-Line.htm)
- [https://help.madcapsoftware.com/flare2018r2/Content/Fla](https://help.madcapsoftware.com/flare2018r2/Content/Flare/Exporting/Exporting-Projects-Using-Command-Line.htm) re/Exporting/Exporting-Projects-Using-Command-Line.htm
- <http://tregner.com/flare-blog/tag/madbuild-exe/>
- <https://devblogs.microsoft.com/scripting/?s=hta>
- <https://www.599cd.com/tips/hta/>